# CISC 3115 TY2 Writing Java Programs from Command Line

#### Hui Chen

#### Department of Computer & Information Science

**CUNY Brooklyn College** 

#### Outline

- Authoring Java programs
- Compiling and running Java programs from command line
- Submitting class Journal (using git and Github classroom)
- CodeLab Registration

#### Review: Authoring a Java Program

- Let's consider the following 5 components
  - Requirement
  - Design
  - Implementation
  - Verification (commonly, testing)
  - Validation
- Call them 5 components instead of 5 steps, because it is not necessary to follow them in the above order

#### Requirements

- About answering question:
- What does the "customer" want? Call the answer the requirement.
  - In the class:
    - What does the instructor want?
  - For your own exploration:
    - What do I want?

## Design

- About answering question:
- What is the program supposed to do to meet the requirement? Call the answer the specification.
  - What is the functionality? How should the program "behave"?
  - What data structures should I use?
  - What is the algorithm?
  - Additionally,
    - Is there any limitation on where the program is supposed to run? e.g., how much memory do I have? how fast should the program run? what programming language(s) must I use?

#### Implementation

- About writing the code as specified
- For simple Java programs,
  - Create and edit Java program files
  - Compile the program, revise it if error
  - Run it, revise the program/find a way to run it if error

## Verification and Testing

- About answering the question:
- Does the implementation meet the specification? (Am I building the thing right?)
  - Commonly via testing
    - Develop test cases: the scenarios under which the program produces intended result
      - Input, output, and interaction
    - Run test cases and verify the output is identical to the intended one specified in the test cases
    - Revise design and/or implementation till all test cases pass

#### Validation

- About answering question:
- Do the design and implementation meet the requirements? (Am I *building the right thing*?)

#### Questions?

• What are major components when authoring a program?

#### Review: Authoring a Java Program

- **1. Requirement**: write a shortest java program, and compile and run it.
- 2. Design: a Java program that prints out "Hello, World!" on the standard output

#### 3. Implement

- A. Create/Revise a HelloWorld.java using an editor
  - A. Using: the Atom editor, the Visual Studio Code, notepad++ for Windows; SlickEdit (\$\$\$) for Mac OS X, ...
  - B. The instructor will use Atom for demo in class.
- B. Compile the program, if error, go to step A

#### 4. Test

• Test the program, if failed, go to step 2 (can also be steps 1 and 3)

#### Demo for Authoring a Java Program

- 1. Prepare the working environment
  - a) Install the git client (if not already installed)
  - b) Install the Atom editor (if not already installed)
- 2. Create HelloWorld.java using the Atom editor
- 3. Compile the program
- 4. Test the program

#### Prepare the Working Environment

- 1. Install the git client (if not already installed)
- 2. Install the Atom editor (if not already installed)

#### Verify Whether You Have Git Client

- Verify if you have had the Git client installed already
- Windows
  - Attempt to run "Git Bash"
- Unix (OS X or Linux):
  - Open a terminal window

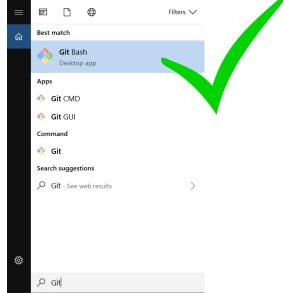

• Run "git --version", i.e., type "git --version" (without quotes) and hit the Enter key

### Have I Had Git Client Installed?

#### • Windows and Unix

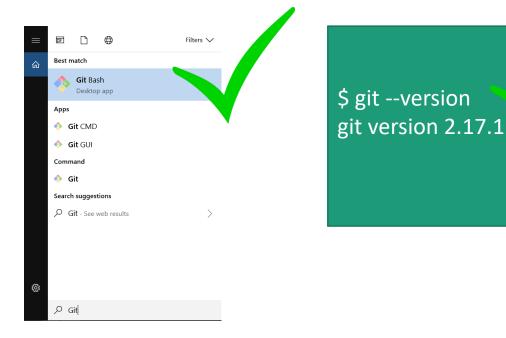

#### • If not, download and install it

#### **Download Git Client**

• Visit <u>https://git-scm.com/downloads</u> using your favorite Web browser

#### Downloads Latest source Release 2.18.0 **Windows** Mac OS X Release Notes (2018-06-21) **A** Linux/Unix Download 2.18.0 for Windows Older releases are available and the Git source repository is on GitHub. **GUI Clients** Logos Various Git logos in PNG (bitmap) as EPS Git comes with built-in GUI tools (gingui, (vector) formats are available for use in gitk), but there are several third-party ls for users looking for a platform-specific online and print projects. experience. View Logos $\rightarrow$ View GUI Clients $\rightarrow$

#### Git Bash on Windows

- Provides a terminal where you can run Unix commands
- The instructor shall use the Git Bash from now on so that the instructions are identical to both Windows and Unix (e.g., OS X) users
- Window users: Use the Git Bash terminal
- Unix users: just use a terminal (e.g., the terminal on OS X)

# Verify Whether You Have Atom Installed

- Verify if you have had the Atom editor installed already
  - Type atom on the Command Line

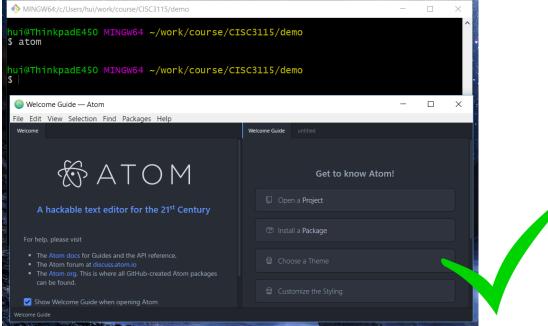

# Download and Install the Atom Editor

- If you have not had the Atom Editor installed, download and install the Atom editor
- Visit
  - https://github.com/atom/atom/releases/tag/v1.60.0

| 𝔁atom-x64-windows.zip | 193 MB | Mar 7, 2022 |
|-----------------------|--------|-------------|
| 𝒱atom.x86_64.rpm      | 194 MB | Mar 7, 2022 |
|                       | 190 MB | Mar 7, 2022 |
|                       | 184 MB | Mar 7, 2022 |

#### Checking on Java and Javac

• Check whether both java & javac are found, and have an identical version. Otherwise, next slide.

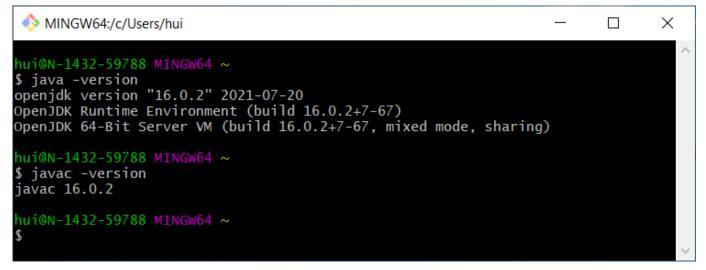

 Based on the screenshot, did I have the required version of JDK set up?

# Setting up Search Path for Java and Javac

- Sometimes we also need to do this step:
  - In "Git Bash" terminal, create (if not alrady exists) or edit the .profile file on your "home directory" (see next slide)
  - Then, restart "Git Bash" terminal, and check accessibility and versions of Java and Javac

## Edit/Create .profile File

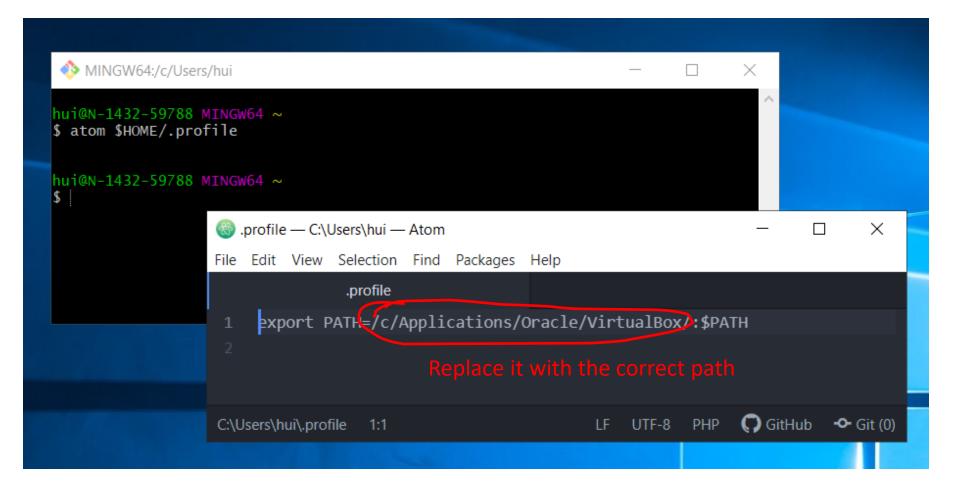

# Implement the HelloWorld Java Program

- Open a terminal Window
- (Optional) Create a subdirectory under a desired directory
- Run "atom HelloWorld.java" from the Command Line at the subdirectory
- Type the code
- Save the file

```
MINGW64:/c/Users/hui/work/course/CISC3115/demo
                                                                              \Box
                                                                                    \times
hui@ThinkpadE450 MINGW64 ~
$ pwd
/c/Users/hui
hui@ThinkpadE450 MINGW64 ~
$ cd work/course/CISC3115
hui@ThinkpadE450 MINGW64 ~/work/course/CISC3115
$ pwd
/c/Users/hui/work/course/CISC3115
hui@ThinkpadE450 MINGW64 ~/work/course/CISC3115
$ mkdir demo
hui@ThinkpadE450 MINGW64 ~/work/course/CISC3115
$ cd demo
hui@ThinkpadE450 MINGW64 ~/work/course/CISC3115/demo
$ pwd
/c/Users/hui/work/course/CISC3115/demo
hui@ThinkpadE450 MINGW64 ~/work/course/CISC3115/demo
$ atom HelloWorld.java
hui@ThinkpadE450 MINGW64 ~/work/course/CISC3115/demo
```

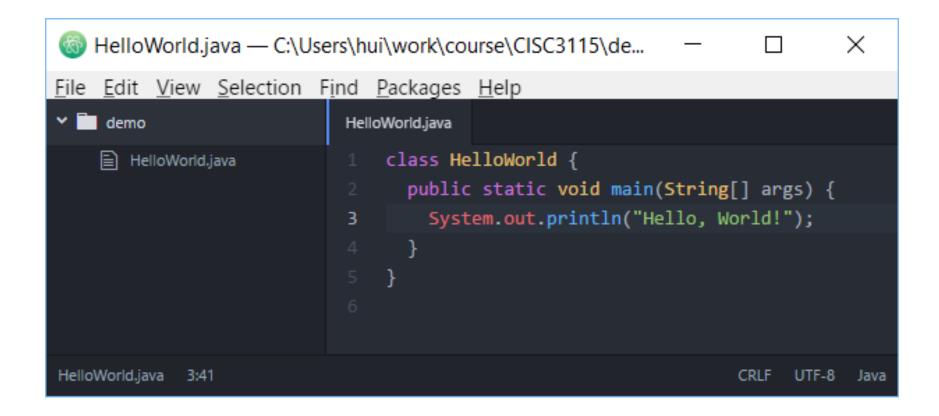

 Press "CTRL-S" or click "Save" from the "File" menu to save the file

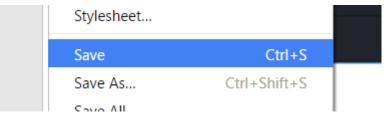

#### Compile and Run the Program

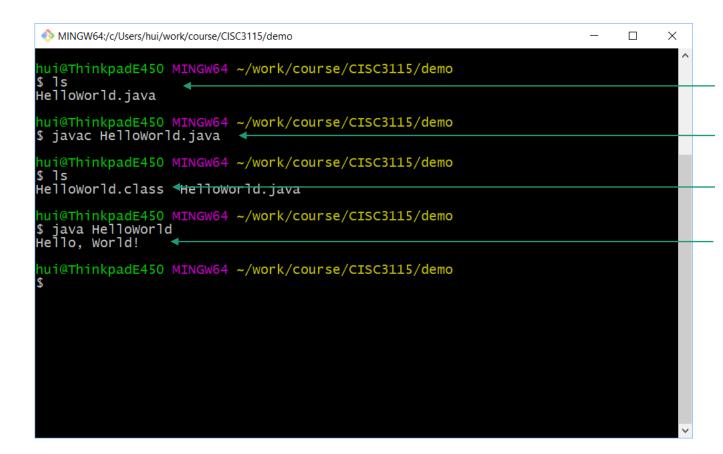

Verify the program file exists

Compile the program Verify the class file was created Run the program

#### Verification

#### • Do I see "Hello, World!" when I run the program?

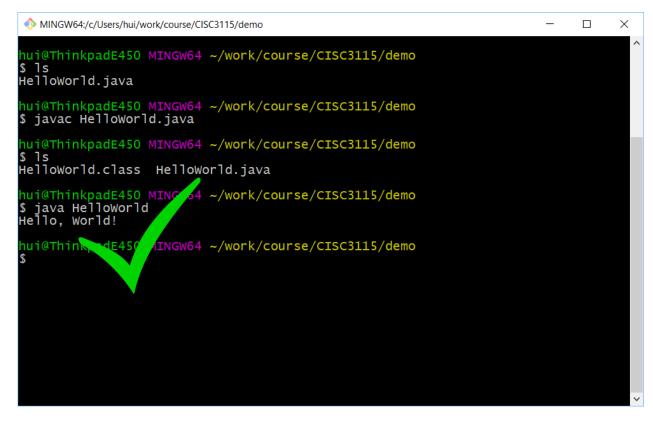

#### Compilation

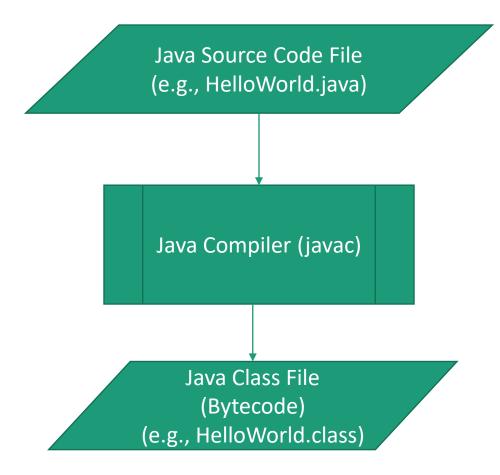

### Running Java Program

- You are running Java class files containing Java bytecode
- Example: java HelloWorld
  - The java program launches a Java Virtual Machine (JVM)
  - load the HelloWorld.class (and its dependencies), and start executing the bytecode in the class files

## Troubleshooting

- Read the compilation error message carefully
  - Caveat:
    - The error message is often inaccurate about what went wrong.
    - The compiler is more accurate at pinpointing where an error was found than telling what went wrong.
- Figure out what might be wrong, revise and compile it again
- Best practice: save often, compile often, don't have to wait.

#### Questions

- Prepare the environment to write Java programs
  - Git and Git Bash
  - Atom (or other your favorite editors)
  - In this class, the instructor prefer not to use an Integrated Developer Environment software (IDE, e.g., Net Beans, Eclipse, IntelliJ)
- Review the process of authoring a simple Java program

### **In-Class Exercise**

- Verify you have git client. If not, install it
- Verify you have Atom. If not, install it
- Create a folder C0831 in the journal directory
- In C0831, Create, compile and run the HelloWorld Java program
- Copy HelloWorld.java to HelloTeam.java, and revise "HelloTeam.java", and let it print "Hello, Team!" instead
- Compile and run the HelloTeam.java
- If you haven't encountered any compilation error, introduce one
  - Examples:
    - Misspell "class", "main" etc deliberately, compile and observe error message
    - Remove a ";" deliberately, compile and observe error message
    - Remove a parenthesis, i.e., ( or ), or a brace, i.e., { or } deliberately, compile and observe error message

#### Questions?

- Write, compile, and run Java programs
- Remove compilation errors